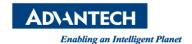

## **Advantech AE Technical Share Document**

| Date     | 2015 / 04/10                                            | SR#        | 1-2040446401 |
|----------|---------------------------------------------------------|------------|--------------|
| Category | ■ FAQ □ SOP                                             | Related OS | WinCE5       |
| Abstract | How to change IP address setting of PAC WinCE5 platform |            |              |
| Keyword  | IP address, PAC, ADAM, APAX, WinCE5                     |            |              |
| Related  | APAX-5520, APAX-5522, APAX-5620, APAX-6572              |            |              |
| Product  | ADAM-5550, ADAM-5560                                    |            |              |

## [Problem]

How to change IP address setting of PAC WinCE5 platform

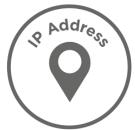

## [Solution]

1. Execute the Network setting from the Start->Settings->Network and Dial-up Connections

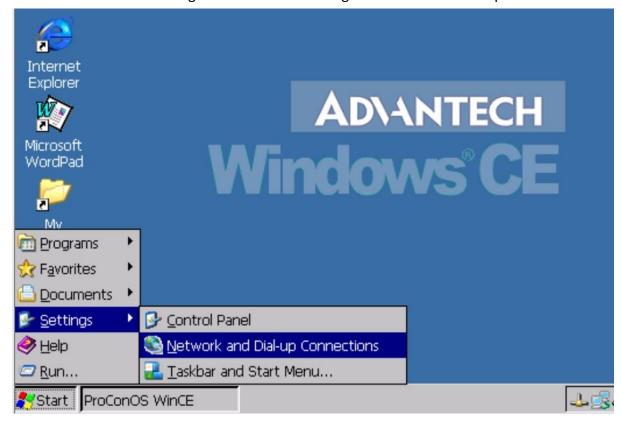

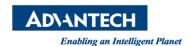

Revision: 1.0

2. Click the LAN properties to change the IP address

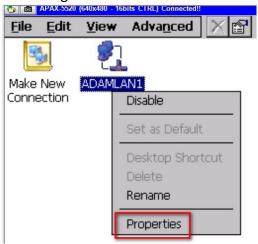

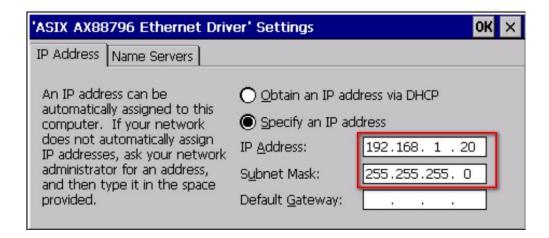

3. After the IP address setting, you need to save the change to the registry to ensure the IP address will be keep when the next boot up of system.

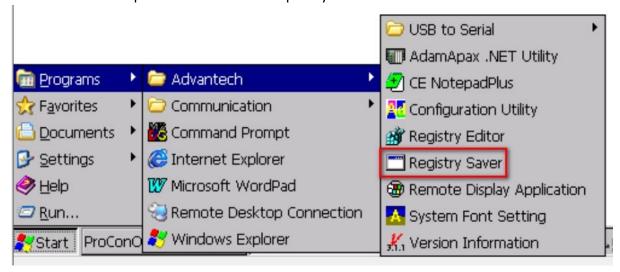